2023 年 5 月 25 日(木)実施

## プログラムの制御構造

1960年代後半にダイクストラが提唱した構造化プログラミングという考え方では、手続き型の プログラムを記述する際には、順次、選択、反復という標準的な制御構造のみを用い、先ずプロ グラムの概略構造を設計し,その大まかな単位を段階的に詳細化して処理を記述していくもので あるが,C#言語で Windows フォームアプリケーションを作成する場合にも,個々のイベントハ ンドラに記述される処理にはこの考え方が適用出来る。

#### 順次構造

順次構造とは,プログラムの文を記述した順に処理していく構造である。 これまで扱ったプログラムは、全て順次構造によって記述されたものであ り、最も基本的な制御構造と言える。

プログラムの処理の流れを図示する手法の一つに流れ図がある。この流 れ図で順次構造を表すと右図の様になる。(色矢印は処理の流れを補足)

#### 選択構造

選択構造とは,条件や式の値によってプログラムの処理の流れを 分ける構造である。選択構造の基本は 2 分岐と呼ばれる構造で,こ の構造を流れ図で表すと右図の様になる。

また、式の値によって、幾つもの異なる処理が必要なときには、多 分岐という選択構造も利用可能である。

#### 反復構造

反復構造とは,継続条件が満たされている間,定められた範囲内の 文に記述された処理を繰り返して実行する構造である。(C#言語以外 のプログラム言語では、終了条件が満たされない間、文を繰り返して 実行する構造を持つものもある)

なお,反復構造には,右の流れ図で表される 2 種類の場合がある。

1)0 回以上の繰り返し (右上図)

先ず継続条件が判定され,真であれば定められた範囲内の文に記 述された処理を実行する。始めから継続条件が満たされない場合に は,文は全く実行されないため,0 回以上の繰り返しと呼ばれる。

### 2)1 回以上の繰り返し (右下図)

先ず定められた範囲内の文に記述された処理が実行され,その後 に継続条件が判定される。始めから継続条件が満たされない場合で も、最初の1回は定められた範囲内の文に記述された処理が実行さ れるため,1 回以上の繰り返しと呼ばれる。

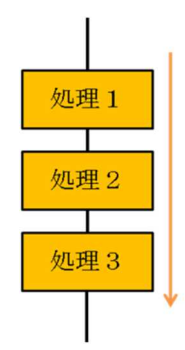

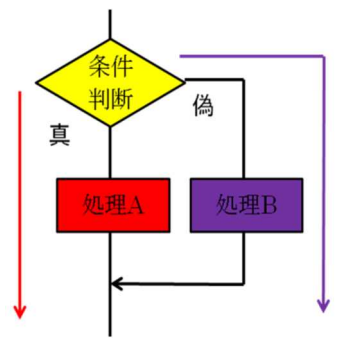

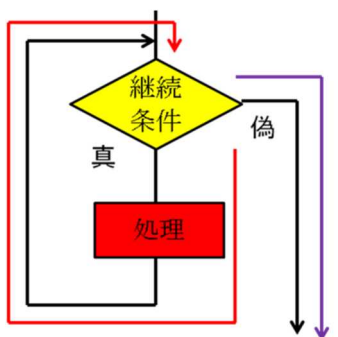

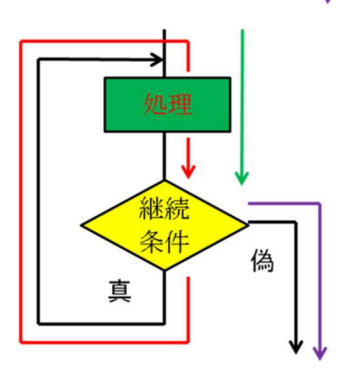

\* 反復構造に対する流れ図に表れる閉線図形をループと呼ぶことから、反復構造のプログラム構 造をループと称することがある。

複雑な処理は,順次構造,選択構造,反復構造の 組み合わせで実現される。プログラムの構造は、最 も大掴みにした概略構造で見ると順次構造となる。 選択構造や反復構造を中間の概略構造と看做した 場合,その詳細構造として,それぞれの構造の流れ 図で『処理』と書かれた箇所に,選択構造や反復構 造を埋め込んだ構造も可能である。そこで,反復構 造の開始位置と終了位置とを『ループ端』によって 明示し,構造を見易くした右のような流れ図も利用 される。

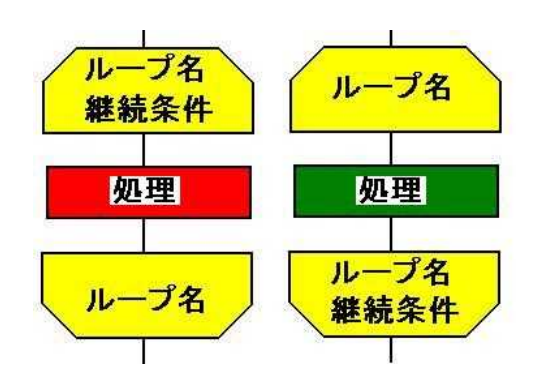

## 2 分岐のプログラム

#### if 文

C#言語で2分岐のプログラムを実現するための文として、if 文が用意されている。if 文の構文 は次の様になる。

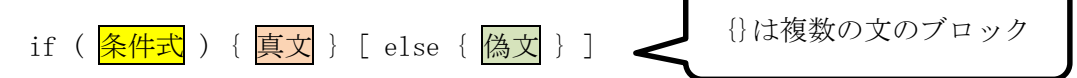

ここで,「1内は省略可能であり,省略時は条件式が偽のときは何もしない場合を表す。また, 真文または偽文は複数の文で構成することが出来,単独の文の場合は{}の括弧を省略可能である。

### 条件式

条件式では,条件が満たされる(真となる)場合には,値が true となり,条件が満たされない (偽となる)場合には,値が false となる。true 及び false は論理型(型名は bool)のリテラル である。(bool 型に関しては,第 3 回教材の p.1 参照)

条件式で用いられる関係演算子及び等値演算子を次に挙げる。

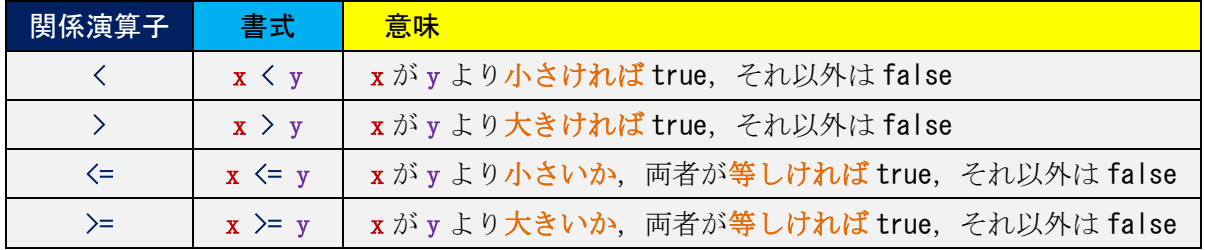

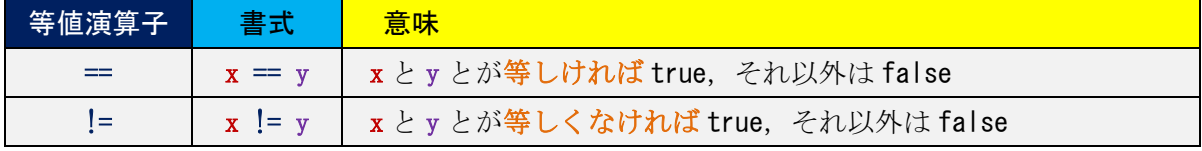

また、複数の条件式を組み合わせるために用いられる論理演算子(論理否定演算子,条件 AND 演算子及び条件 OR 演算子)を次に挙げる。なお、論理否定演算子は第4回教材の p.1 に登場し た単項演算子の一つであり,条件 AND 演算子及び条件 OR 演算子は加法演算子よりも優先順位 が低い。

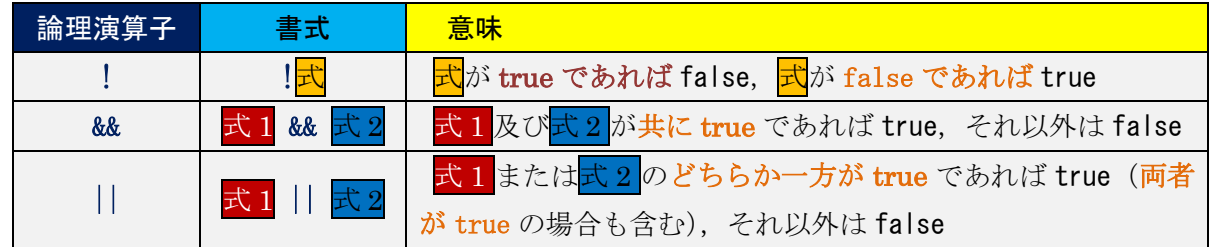

入れ子の if 文

if 文では、真文または偽文として if 文を用いることが可能である。これを"入れ子(ネスト)の if 文"と呼ぶ。if 文は2分岐であるが、入れ子の if 文を用いることによって、3以上の分岐(多分岐) を表現することが可能となる。次の図は,偽文として if 文を用いた入れ子の if 文の流れ図である。

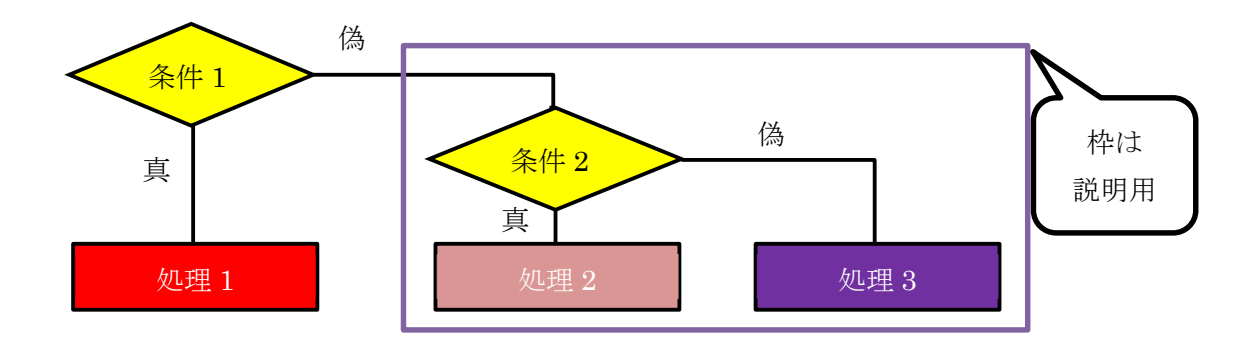

多分岐のプログラム

前節では多段階の2分岐を組み合わ せて3種類以上の場合分けを実現した が、式の値の評価によって一度に多種 類の場合分けを行う多分岐の利用に よって見通しのよいプログラムを作 成出来る場合がある。(流れ図は右図)

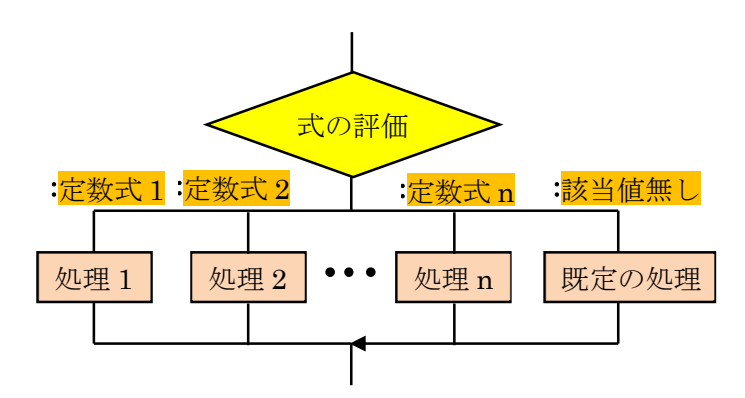

#### switch 文

C#言語で多分岐のプログラムを実現するための文として,switch 文が用意されている。switch 文の構文は次の様になる。

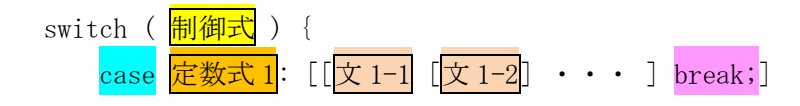

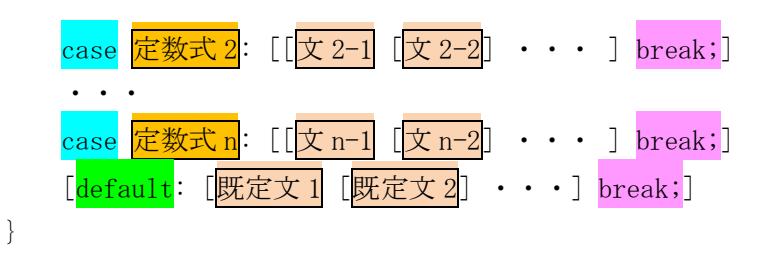

ここで, []内は省略可能である。switch 文の機能は, <mark>制御式</mark>を評価してその値が<mark>定数式</mark>(例え ば,10,'a'の様なリテラルや 1+2+3 の様な値の定まった式)の何れかの値に一致したとき,その case ラベルに続く文を break 文に出会うまで実行する。break 文に到達すると switch 文から抜 け出す。もし、一致した case ラベルに続く文及び break 文が省略されている場合には、その下の case ラベルに続く文を break 文に出会うまで実行する。

また、switch 文では、制御式を評価してその値が定数式の何れの値にも一致しないときは, default ラベルが書かれていれば、それに続く文を実行する。

Java 言語との違いは,default ラベルにも break 文を伴うこと,及び case ラベルに続く文があ る時に break 文を省略して次の case ラベルに続く文も実行するというフォールスルーが禁じら れていることである。

### 本日の課題

今回の授業では,選択構造(2 分岐,多分岐)の使い方について学ぶ。

## 手順

### 1) コントロールの追加

JimboCalc.sln を開く。フォームデザイナーで、直前の入力を取り消す(クリアエントリー)ボ タンを追加する。プロパティは次の通りである(Text プロパティの値は半角文字で与える)。

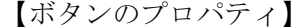

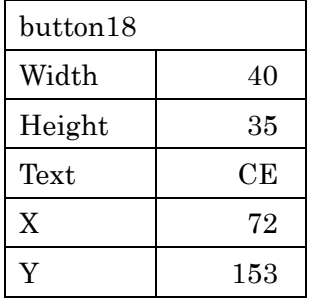

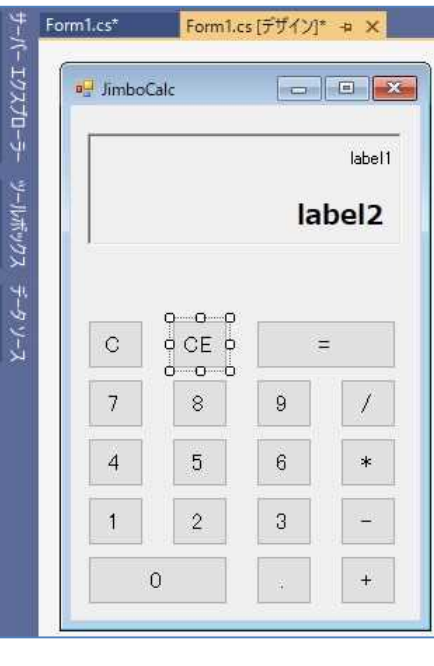

## 2) コーディング

今回は、演算子のボタンが押されたら変数 num2 に代入すべき数値の元となる,数字を並べた 文字列を新たに受け付ける様に改良する。そのためには、先ず、演算子のボタンが押されたかど うかという状態を判定するために<mark>フラグ</mark>として用いる int 型の変数 flag を宣言して、初期値を 0 としておく。この変数の値を演算子のボタンが押された際に1に変える(これを『フラグを立て る』と言う)。また,どの演算子のボタンが押されたのかを記録するための char 型の変数 type を 宣言して,加算,減算,乗算,除算のそれぞれについて,'a'~'d' の値を割り当てる。

更に,クリアエントリーボタンを機能させるために,直前の数字を並べた文字列,数式,フラ グを残しておくための変数, predeg, preform, preflag をそれぞれ宣言する。

なお,フラグが立っているかどうかの条件判定には if 文を用い,演算子の種類の判定には switch 文を用いる。

【手順】

先ず,上述の 5 個の変数をクラスのフィールドに追加して宣言する。

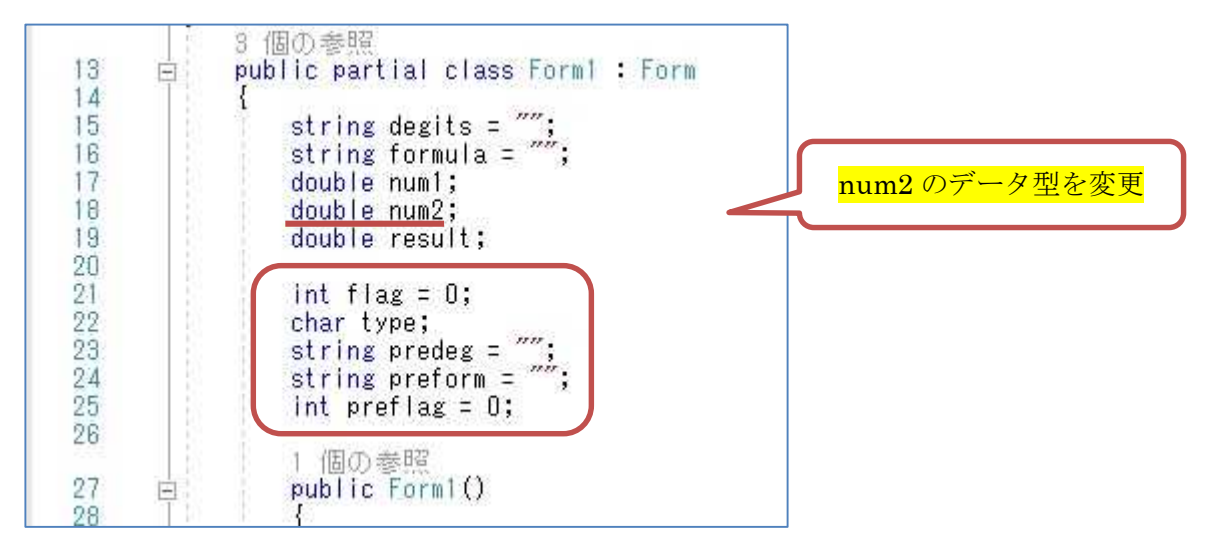

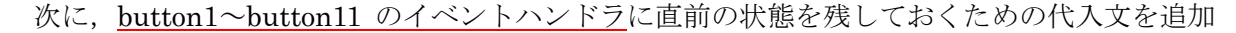

する。

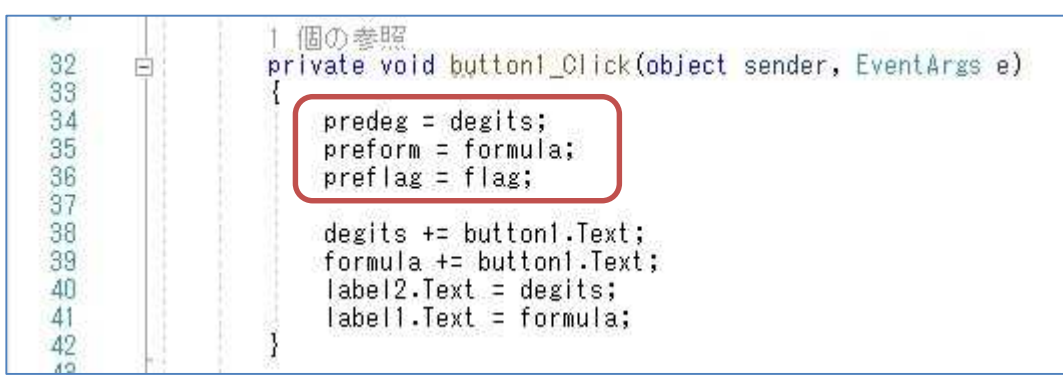

続けて, 演算子のボタン button12~button15 のイベントハンドラの処理の記述を, if 文を用 いて書き換える。ここでは、num1 には数字を並べた文字列を解析して、数値化したものを代入

 $717$ 

しているが, num2 用の数字を並べた文字列の入力を受け付けるために、degits に空の文字列を 代入している。また, フラグを立て (flag = 1;), 演算子の種類を設定している (type = 'a'; 等)。 button13~button15 に対する type の値に関しては,この節の冒頭の説明の通りである。

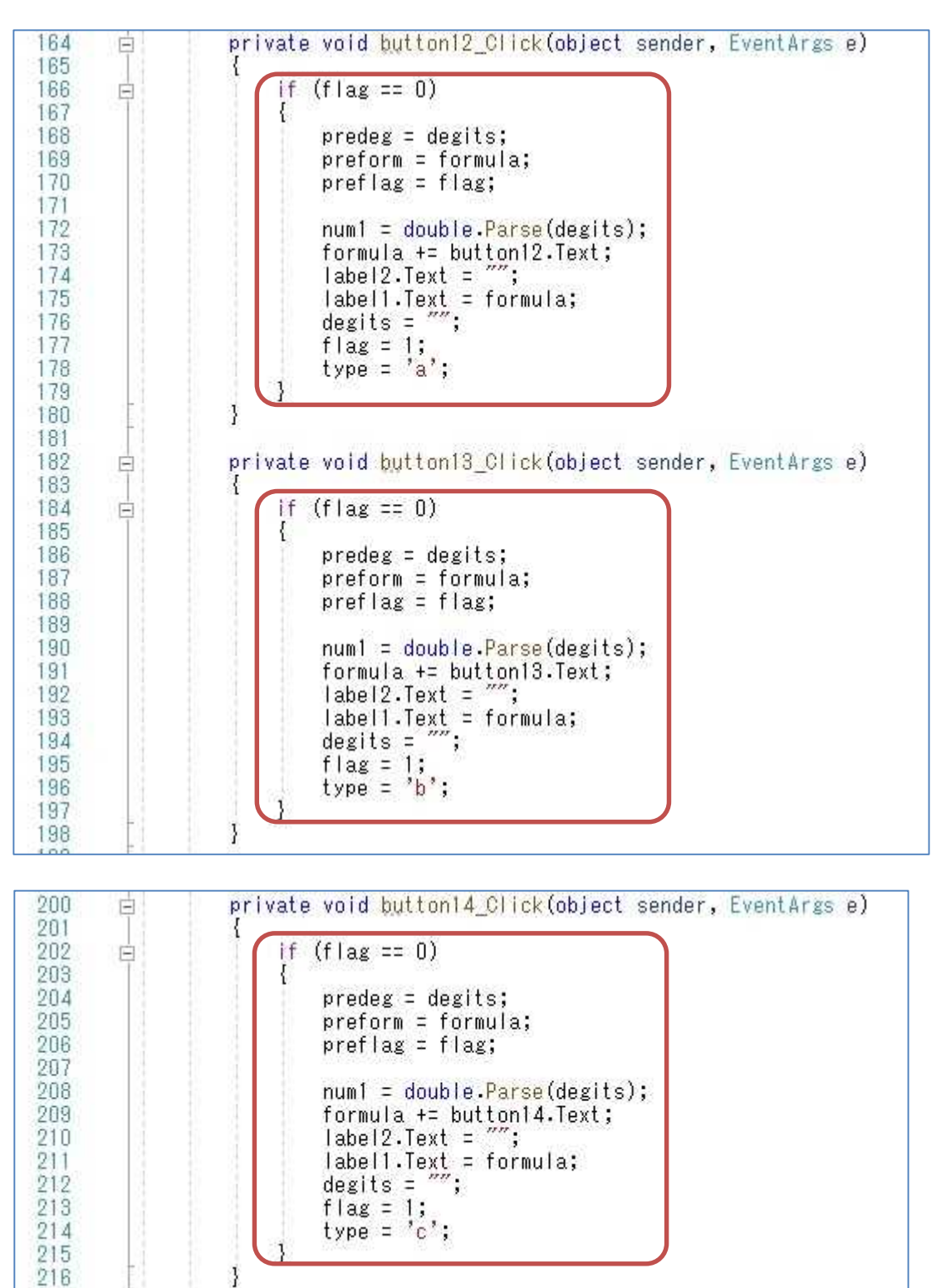

## プログラミング2 第5回教材 しゅうしょう しゅうしゃ おおし 担 当 神保 雅人

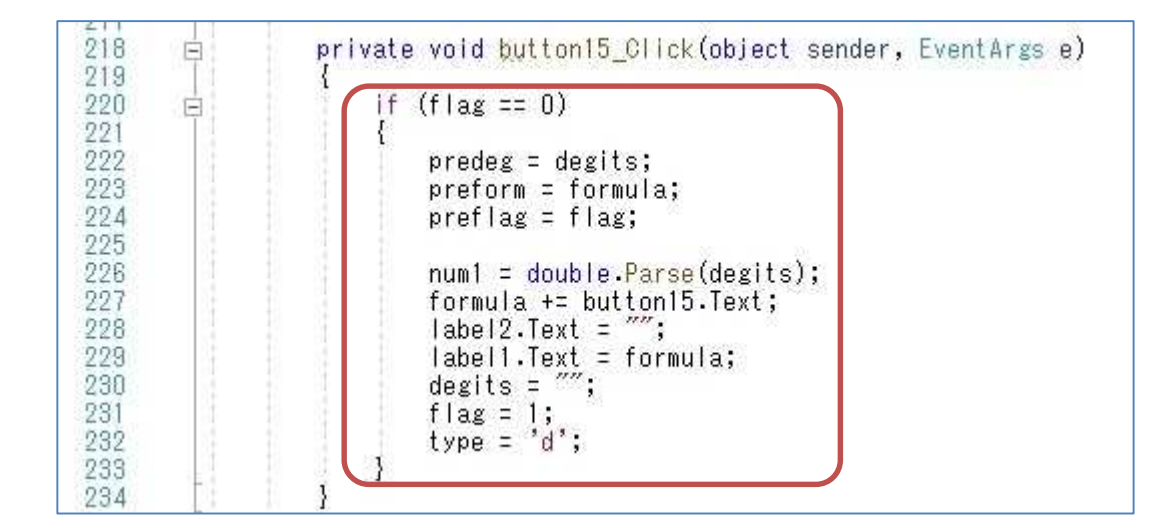

結果表示のボタン button16 のイベントハンドラでは、次の様な記述を加える。フラグが立って いる場合には num2 に数字を並べた文字列を解析して、数値化したものを代入し、switch 文で演 算子の種類を判定して,それぞれの演算子に対応した結果を result に代入する。また,フラグが 立っていない場合には数字を並べた文字列を解析して,数値化したものを result に代入する。

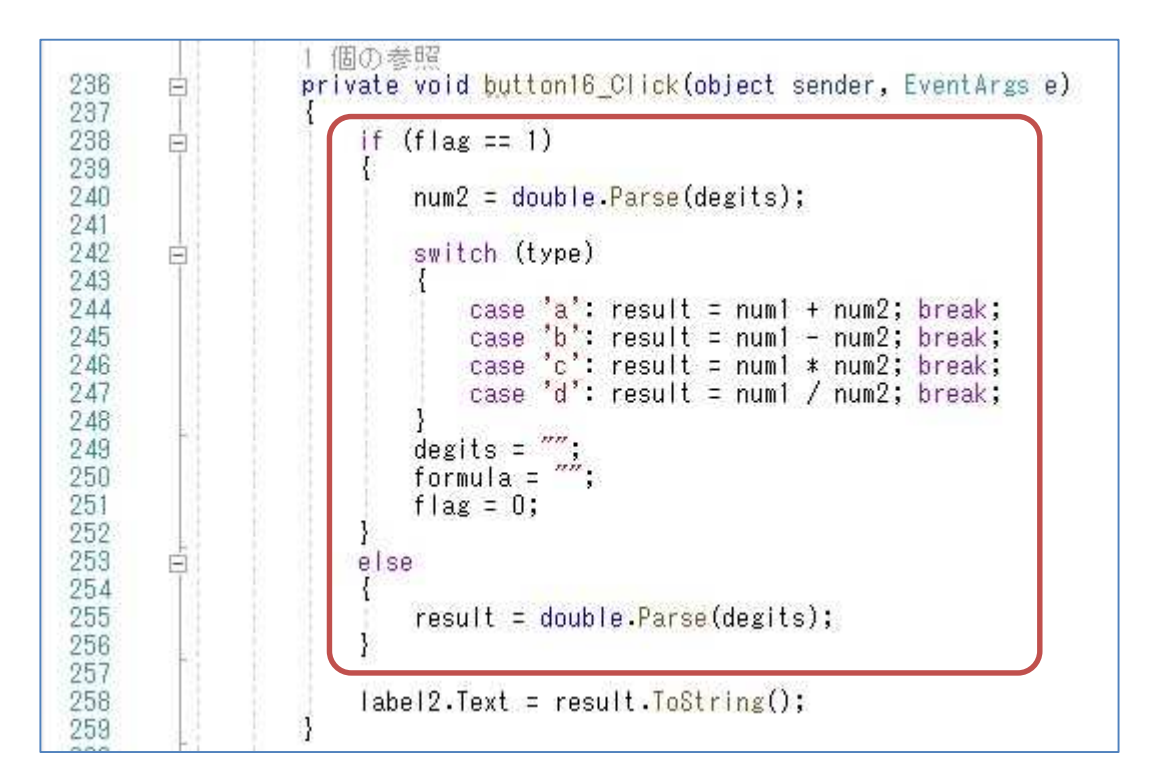

クリアボタン button17 のイベントハンドラでは,4 個の変数の値を初期値に戻す文を加える。

(図は次のページ)

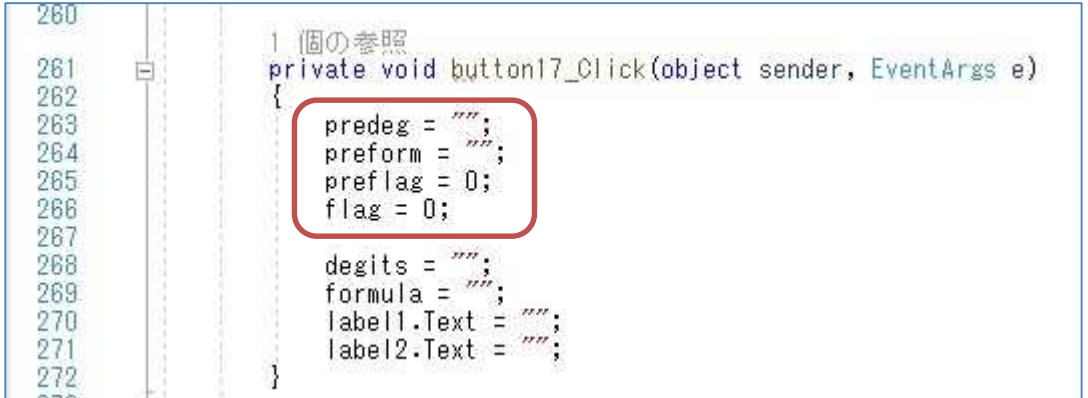

更に、フォームデザイナーに戻って、クリアエントリーのための『CE』と書かれた button18 をダブルクリックし,イベントハンドラを作成し,処理を記述する。

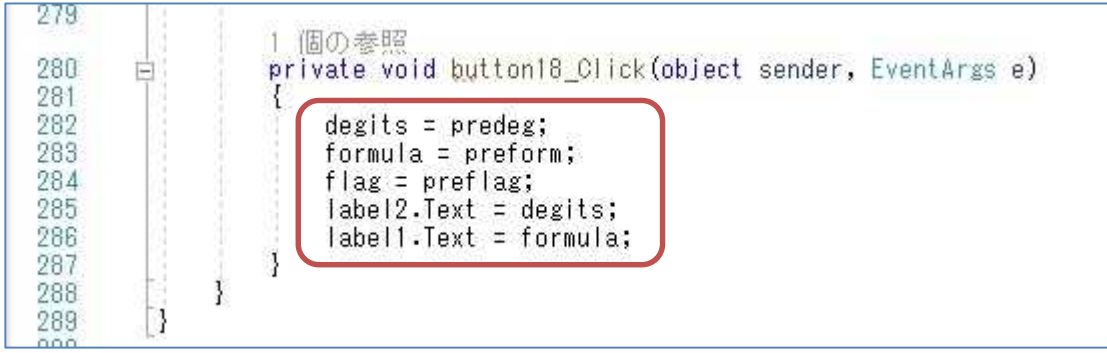

ここで,『Form1.cs の保存』ボタンを押してから,『開始』ボタンを押して,プログラムを実行 して,四則演算(加算,減算,乗算,除算)及び CE のそれぞれについて,動作を確かめる。

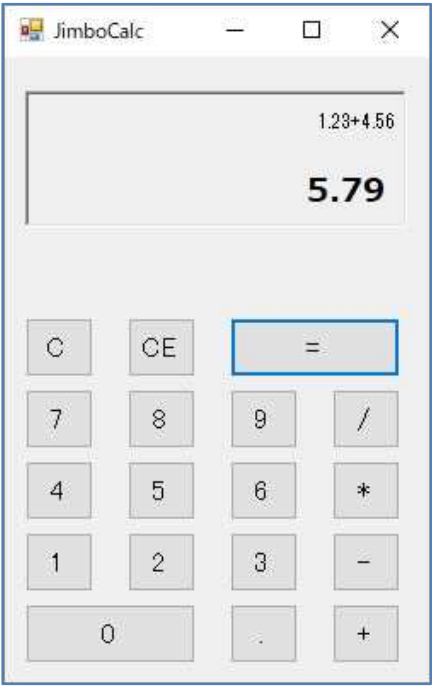

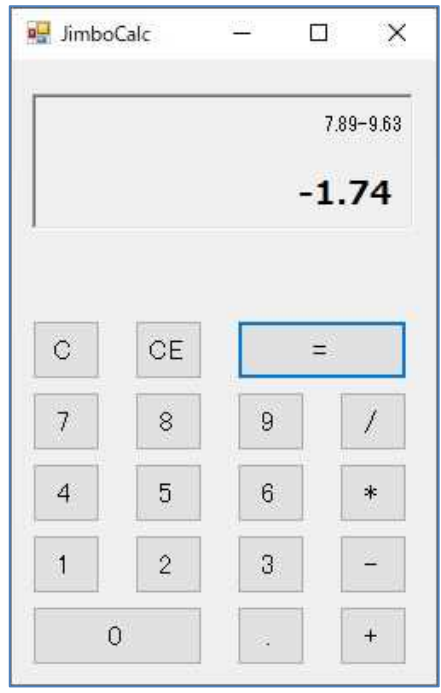

 $- 8 -$ 

# プログラミング2 第5回教材 インファイン インファイン 担当 神保 雅人

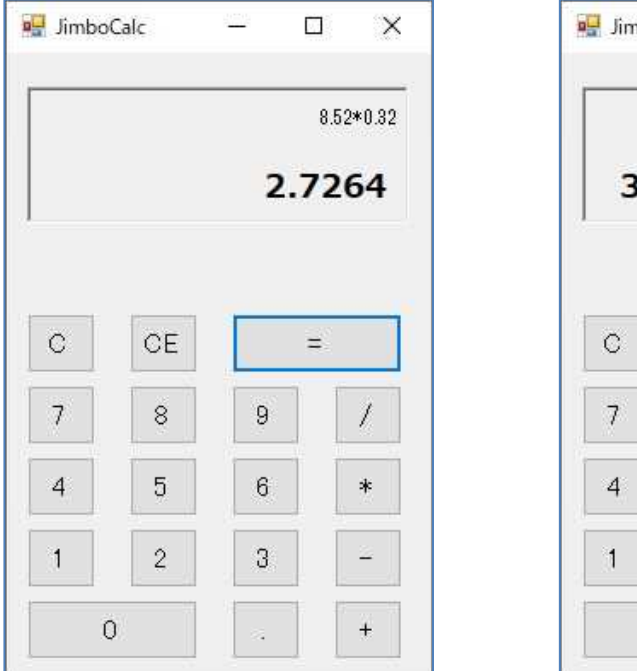

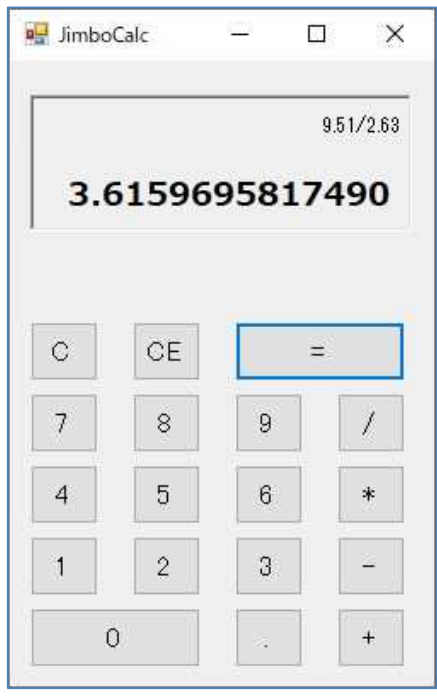

### <mark>提出物</mark>:

- 1) フォームのデザインファイル Form1.Designer.cs をメールに添付して提出する。
- 2) コードエディタで編集したソースファイル Form1.cs をメ-ルに添付して提出する。
- 3) 実行の加算の結果のスクリーンショット第5回加算実行結果.jpg (.png も可) をメール に添付して提出する。
- 4) 実行の減算の結果のスクリーンショット第5回減算実行結果.jpg (.png も可) をメール に添付して提出する。
- 5) 実行の乗算の結果のスクリーンショット第5回乗算実行結果.jpg (.png も可) をメール に添付して提出する。
- 6) 実行の除算の結果のスクリーンショット第5回除算実行結果.jpg (.png も可) をメール に添付して提出する。
- 7) 質問を記述したファイル Prog2\_Questions\_5th.txt に解答を書き込んで保存し、メール に添付して提出する。